# **Rejestr kontrahentów**

Rejestr kontrahentów zawiera informacje o wszystkich kontrahentach, z którymi prowadzona jest współpraca. Oznaczenie, czy dany kontrahent jest serwisem, producentem czy np. spedytorem odbywa się poprzez włączenie odpowiednich flag na zakładce Cechy.

W osobnych rejestrach znajdują się tylko urzędy skarbowe oraz banki.

# **Karta kontrahenta**

## **Zakładka Podstawowe**

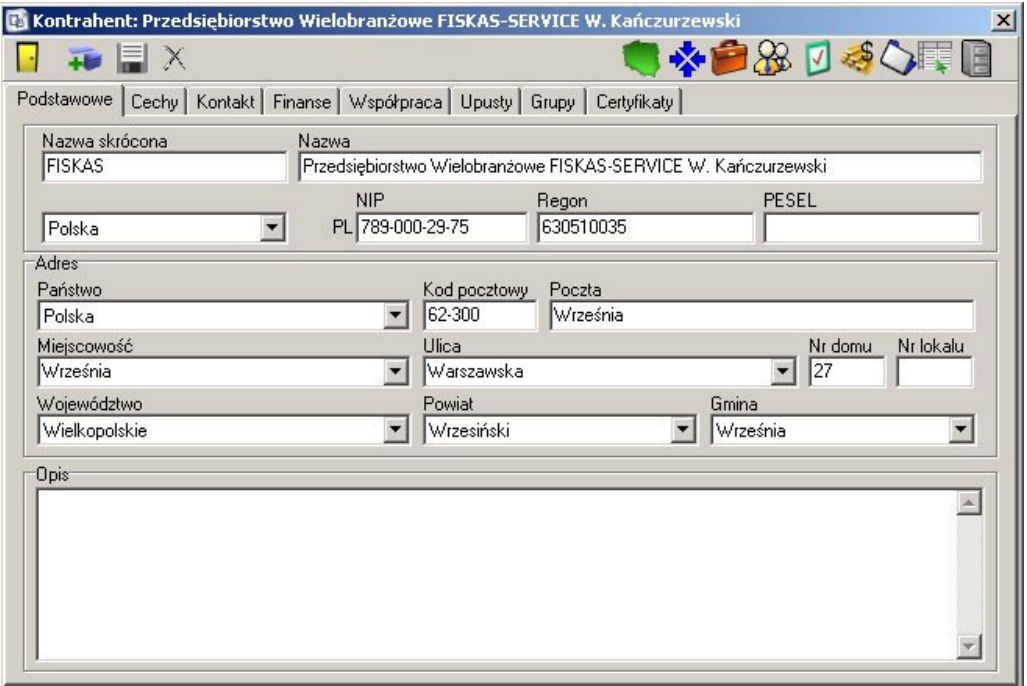

Na zakładce "Podstawowe" dostępne są podstawowe dane kontrahenta – nazwa, numery NIP, REGON, PESEL, adres oraz opis.

## **Znaczenie poszczególnych pól:**

## **Nazwa skrócona**

Unikatowa w skali całej bazy kontrahentów, krótka nazwa, pozwalająca na szybką i jednoznaczną identyfikację kontrahenta. Pole nie może być puste.

## **Nazwa**

Pełna nazwa kontrahenta. Pole nie może być puste.

## **Kraj pochodzenia**

Lista wyboru kraju będącego prefiksem numeru NIP. Każdy kraj posiada swój algorytm sprawdzania poprawności numeru NIP, więc należy upewnić się, że wybrano odpowiedni dla kontrahenta kraj pochodzenia.

## **NIP**

Numer Identyfikacji Podatkowej kontrahenta. Sprawdzana jest zarówno poprawność wpisanego NIPu (suma kontrolna), jak i obecność w bazie takiego samego numeru.

## **REGON**

Numer REGON kontrahenta. Sprawdzana jest poprawność wpisanych danych.

## **PESEL**

Numer PESEL kontrahenta. Sprawdzana jest poprawność wpisanych danych.

W opcjach Sekafi (zakładka Wymagane pola) możliwe jest skonfigurowanie, które z pól (NIP, Regon, PESEL, Kod pocztowy, Poczta) muszą być wypełnione, aby można było zapisać formularz.

## **Panel 'adres'**

## **Pa**ń**stwo**

Lista wyboru państwa, z którego pochodzi kontrahent. Na podstawie państwa określana jest używana dla kontrahenta baza kodów pocztowych, więc wpisanie przy niepoprawnym wyborze państwa, poprawnego kodu pocztowego, nie spowoduje wyszukania pozostałych danych.

## **Kod pocztowy**

W przypadku wpisania kodu pocztowego znajdującego się w bazie, system automatycznie wypełnia pola 'Poczta', 'Miejscowość', 'Województwo', 'Powiat', 'Gmina', a w przypadku większych miast, o ile da się to określić na podstawie kodu pocztowego – również pole 'Ulica'

## **Województwo**

Lista wyboru województw. Wybór automatycznie zawęża listę dostępnych powiatów do istniejących w danym województwie

## **Powiat**

Lista wyboru powiatów. Wybór automatycznie zawęża listę dostępnych gmin do istniejących w danym powiecie.

## **Opis**

Pole pozwalające na wprowadzenie dowolnego opisu

# **Zakładka Cechy**

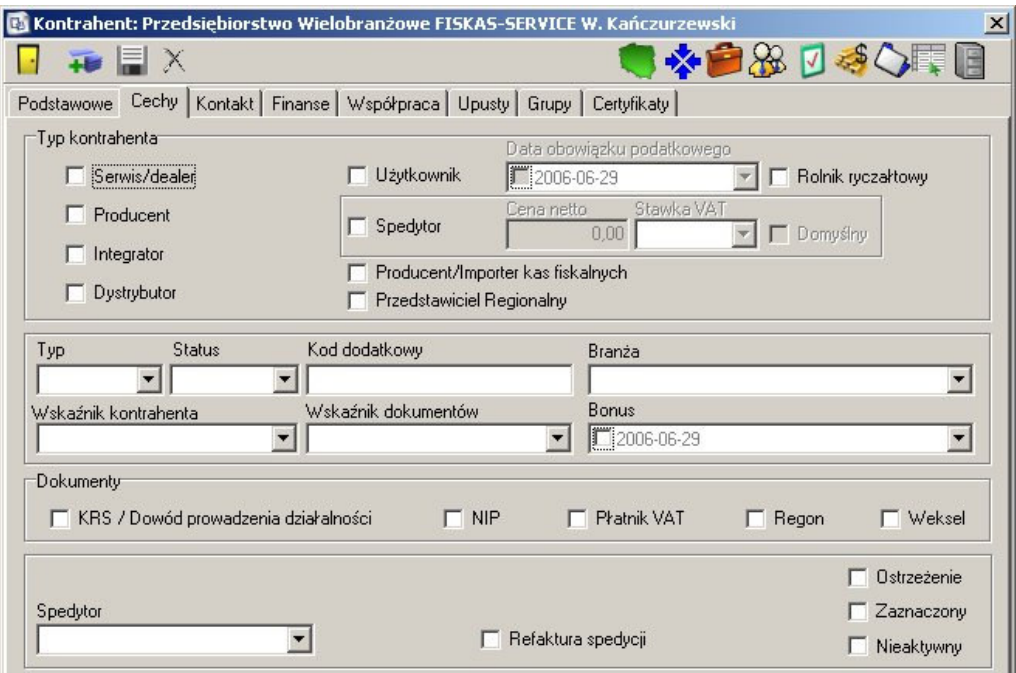

Zakładka pozwalająca określić szczegółowo cechy kontrahenta.

## **Znaczenie poszczególnych pól**

## **Typ kontrahenta**

Oznaczenie kontrahenta odpowiednimi flagami, ma kluczowy wpływ na działanie całego systemu. Nie jest możliwe wybranie np. danego kontrahenta jako producenta sprzętu, jeśli nie ma on włączonej flagi "producent". Do wyboru są następujące opcje:

## **Serwis/dealer**

W wersjach Architect i Enterprise, możliwe jest przypisanie innego niż własna firma serwisu w ewidencji sprzętu. Jeśli kontrahent nie jest oznaczony flagą serwis/dealer, to system nie pozwoli przypisać go jako serwis. **Wa**ż**ne jest, aby własn**ą **firm**ę **oznaczy**ć **jako serwis, w przeciwnym wypadku nie b**ę**dzie mo**ż**liwe prowadzenie ewidencji serwisu.** 

## **Producent**

Ewidencja sprzętu pozwala na zapisanie producenta danego urządzenia. Do wyboru z listy kontrahentów są jedynie firmy z włączoną flagą producent. Dodatkowo w przypadku urządzeń fiskalnych, dostępni są jedynie kontrahenci z włączoną opcją "Producent/Importer kas fiskalnych"

## **Integrator**

Flaga ma parametr informacyjny, i używana jest jedynie podczas wyszukiwania i generowania statystyk.

## **Dystrybutor**

W ewidencji sprzętu możliwe jest przypisanie do danego urządzenia kontrahenta, który jest jego dystrybutorem. System nie pozwoli na przypisanie jako dystrybutora kontrahenta, który nie ma zaznaczonej tej flagi.

## **U**ż**ytkownik**

Tylko kontrahenci oznaczeni jako użytkownicy mogą mieć przypisany do siebie sprzęt. Jeśli flaga jest wyłączona, to system nie pozwoli na przypisanie do kontrahenta żadnego urządzenia. Dla każdego użytkownika istnieje możliwość wpisania daty obowiązku podatkowego. Ma to znaczenie podczas stosowania kas fiskalnych. Oznaczenie kontrahenta jako rolnika ryczałtowego powoduje stosowanie innych dokumentów podczas transakcji.

#### **Spedytor**

Jeśli kontrahent ma włączoną flagę spedytor, to umożliwia to wybranie go z listy dostępnych firm spedycyjnych. Z opcją łączy się stawka przewozowa, oraz oznaczenie, czy dany spedytor ma być podpowiadany jako domyślny.

Dodatkowo, Sekafi pozwala na wyszukiwanie i generowanie raportów na podstawie określonych flag np. wyszukiwanie wszystkich dystrybutorów, którzy są jednocześnie użytkownikami.

Do opisu kontrahenta, używane są również następujące pola:

#### **Typ**

Ma znaczenie dla analiz i statystyk, i określa rolę kontrahenta, np jest możliwe ustawienie jako dostawcy kontrahenta, który ma typ określony jako odbiorca. Partner może być jednocześnie odbiorcą i dostawcą. Konkurent to kontrahent, z którym nie jest prowadzony handel, jednak Sekafi pozwala na wybranie tego typu zarówno jako odbiorcę i dostawcę.

#### **Status**

Określa, status kontrahenta - potencjalny, bieżący, utracony lub odzyskany.

#### **Kod dodatkowy**

Dodatkowe pole, określające identyfikator kontrahenta w systemie zewnętrznym. Np. numer indeksowy w równolegle działającym systemie handlowym.

#### **Bran**ż**a**

Główna branża dostawcy. Na podstawie zestawienia pól typ, status i branża możliwe jest wygenerowanie zestawienia np. wszystkich potencjalnych dostawców sprzętu biurowego. Rejestr dostępnych branży konfigurowany jest przez administratora w menu Pozostałe -> Branże.

## **Wska**ź**nik kontrahenta**

Dodatkowe oznaczenie kontrahenta, umożliwiające dodatkowe opisanie kontrahenta, np. jako klienta kluczowego. Lista dostępnych opcji jest konfigurowalna w trybie administratora w menu Pozostałe -> Wskaźniki kontrahentów.

## **Wska**ź**nik dokumentów**

Domyślnie podpowiadany dla danego kontrahenta wskaźnik dokumentów. Lista dostępnych opcji jest konfigurowalna w trybie administratora, w menu Pozostałe -> Wskaźniki dokumentów.

## **Bonus**

Data przystąpienia kontrahenta do programu Bonus

Na podstawie powyższych opcji możliwe jest generowanie zestawień, raportów oraz wyszukiwanie.

## **Dokumenty**

Ewidencja dokumentów dostarczonych przez kontrahenta – wpis do KRS/Dowód prowadzenia działalności, decyzja o nadaniu numeru NIP i REGON. Dokument potwierdzający, że firma jest płatnikiem VAT, wystawiony weksel. Na podstawie tych ustawień, system może weryfikować kontrahenta.

## **Spedytor**

Pola określające domyślnego spedytora używanego do wysyłania przesyłek do danego kontrahenta, oraz czy należy refakturować spedycję

## **Ostrze**ż**enie**

Włączenie tej opcji powoduje wyświetlanie w widocznym miejscu na karcie kontrahenta napisu "OSTRZEŻENIE!", oraz zgłaszanie alertu podczas edycji dokumentów dotyczących danego kontrahenta.

## **Zaznaczony**

Pozwala na oznaczenie kontrahenta flagą, widoczną przez wszystkich użytkowników. Umożliwia to np. skoordynowanie działań CRM prowadzonych jednocześnie przez wielu operatorów

## **Nieaktywny**

Kontrahent nie jest dostępny do wyboru.

## **Zakładka Kontakt**

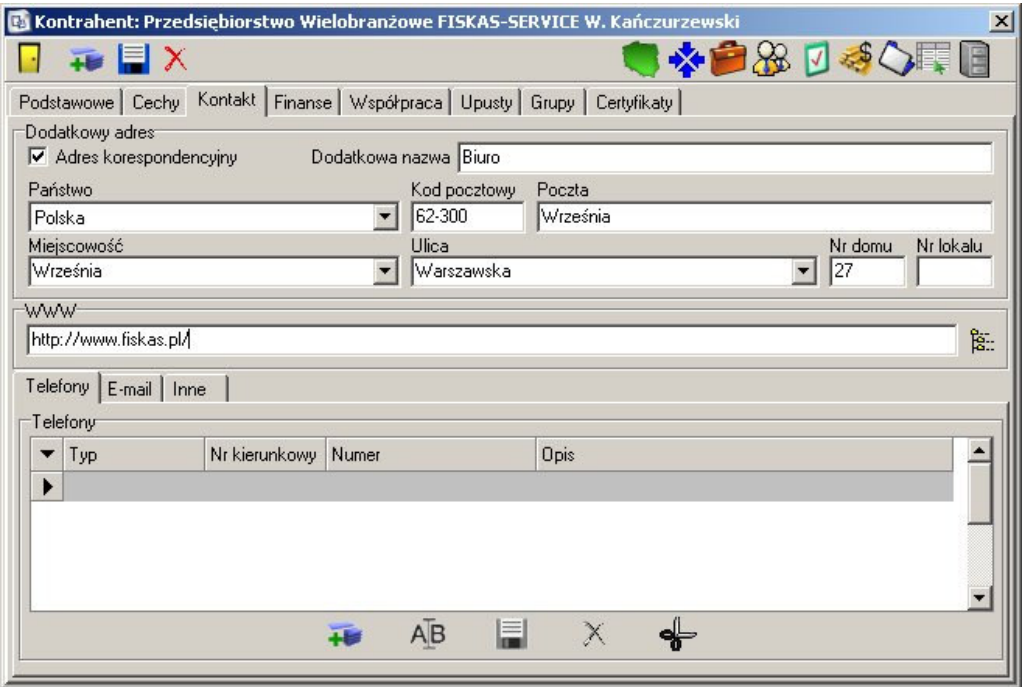

## **Dodatkowy adres**

Zaznaczenie pola "Adres korespondencyjny" odblokowuje możliwość wpisania adresu do korespondencji, na zasadach identycznych jak na zakładce "Podstawowe". Odznaczone pole "Adres korespondencyjny" powoduje użycie do korespondencji adresu podstawowego

## **WWW**

Adres strony internetowej kontrahenta. Jeśli pole jest wypełnione, to przycisk po prawej otwiera wprowadzony adres w domyślnej przeglądarce

## **Zakładka telefony**

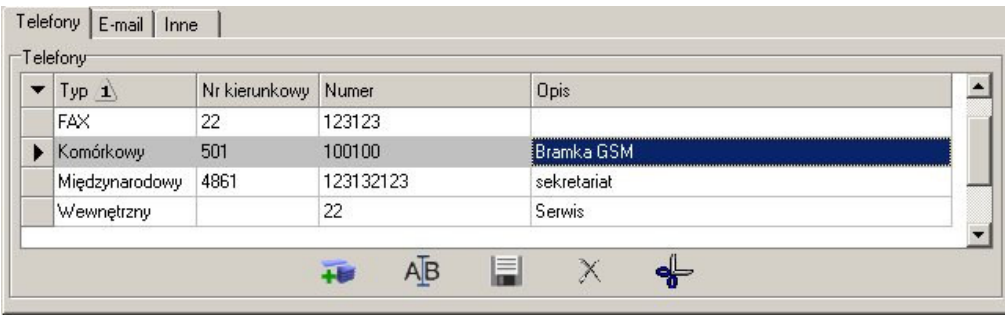

Zestawienie wszystkich używanych przez kontrahenta telefonów.

Przycisk dodaj otwiera okno, pozwalające na wprowadzenie typu telefonu – lokalny, zamiejscowy, wewnętrzny, komórkowy, fax lub międzynarodowy. W kolejne pola

wpisywany jest numer kierunkowy, a następnie właściwy numer. Opis jest dowolnym ciągiem znaków ułatwiającym identyfikację danego numeru. Możliwe jest również zaznaczenie, że dany telefon jest domyślnym do kontaktów z danym kontrahentem.

Dwukrotne kliknięcie na istniejącym zapisie, lub przycisk edytuj, otwiera okno edycji wpisu.

## **Zakładka E-mail**

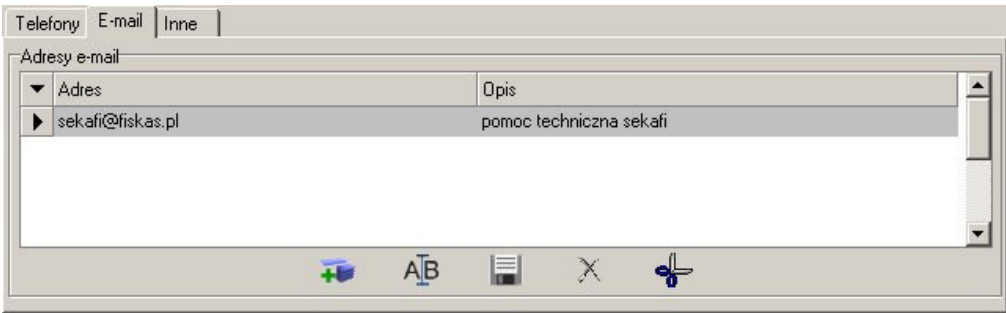

Zestawienie wszystkich adresów email kontrahenta. Funkcjonalność jest prawie identyczna z funkcjonalnością zakładki telefony. Jedyna różnica to brak pól specyficznych dla telefonu jak

typ i numer kierunkowy, oraz przycisk  $\left| \mathcal{L} \right|$  który otwiera okno tworzenia nowej wiadomości dla wybranego adresata, w domyślnym kliencie poczty.

## **Zakładka Inne**

Zestawienie wszystkich innych metod kontaktu, np. komunikatory internetowe czy CB radio. Zakładka zachowuje się analogicznie do zakładek email i telefony

## **Zakładka Finanse**

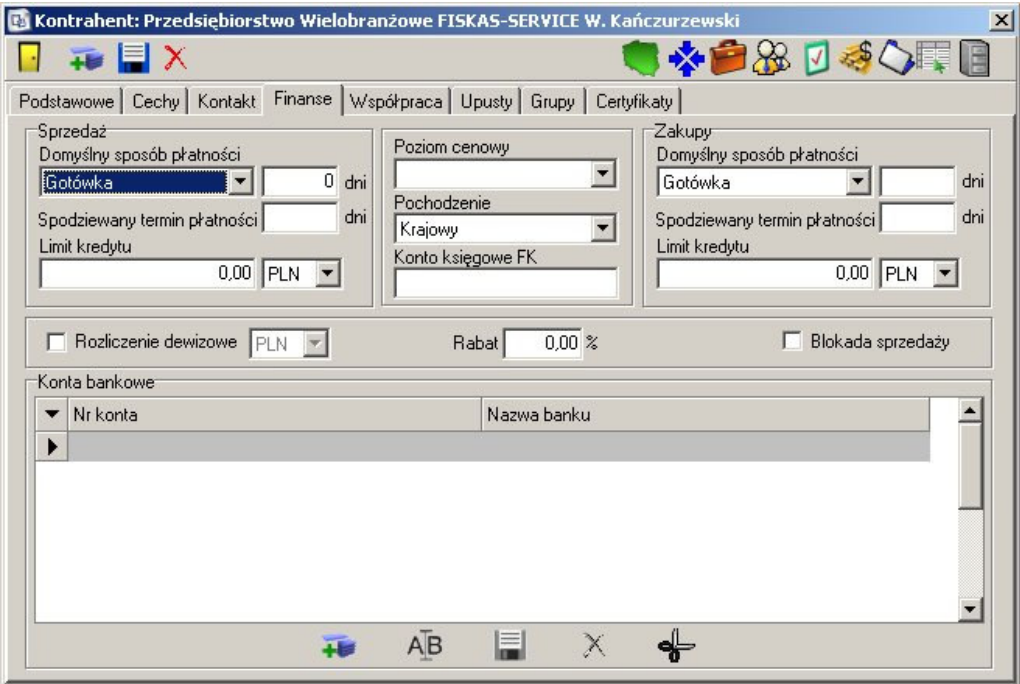

Zakładka pozwalająca określić domyślne sposoby płatności, terminy płatności oraz limity kredytowe dla zakupu i sprzedaży; poziom cenowe, rabat oraz numery bankowe kontrahenta.

## **Znaczenie pól**

## **Domy**ś**lny sposób płatno**ś**ci**

Określa sposób i termin płatności wyświetlany jako domyślny wybór podczas edycji dokumentów.

## **Limit kredytu**

Określa limit kredytu danego kontrahenta. Przekroczenie limitu powoduje wyświetlanie ostrzeżeń o przekroczonym limicie kredytowym podczas edycji dokumentów związanych z danym kontrahentem.

## **Poziom cenowy**

Domyślny główny poziom cenowy, w którym znajduje się dany kontrahent

#### **Pochodzenie**

Pochodzenie kontrahenta – kraj, Unia Europejska, kraje pozaunijne. Ustawienie tego pola ma wpływ na edytowane dokumenty.

## **Konto ksi**ę**gowe FK**

Numer konta księgowego przypisanego klientowi

## **Rozliczenie dewizowe**

Określa walutę, w której prowadzone są operacje finansowe z kontrahentem

## **Rabat**

Domyślna wartość rabatu używana podczas operacji finansowych

## **Blokada sprzeda**ż**y**

Zaznaczenie pola powoduje zablokowanie możliwości sprzedaży danemu kontrahentowi

## **Konta bankowe**

Zawiera listę kont bankowych kontrahenta. Nazwa banku połączona jest z prefiksem numeru konta. Zmiana numeru powoduje odszukanie w bazie odpowiedniej nazwy banku. W przypadku wybrania nazwy banku z rejestru banków, zmieniony zostanie prefix numeru konta.

## **Zakładka Współpraca**

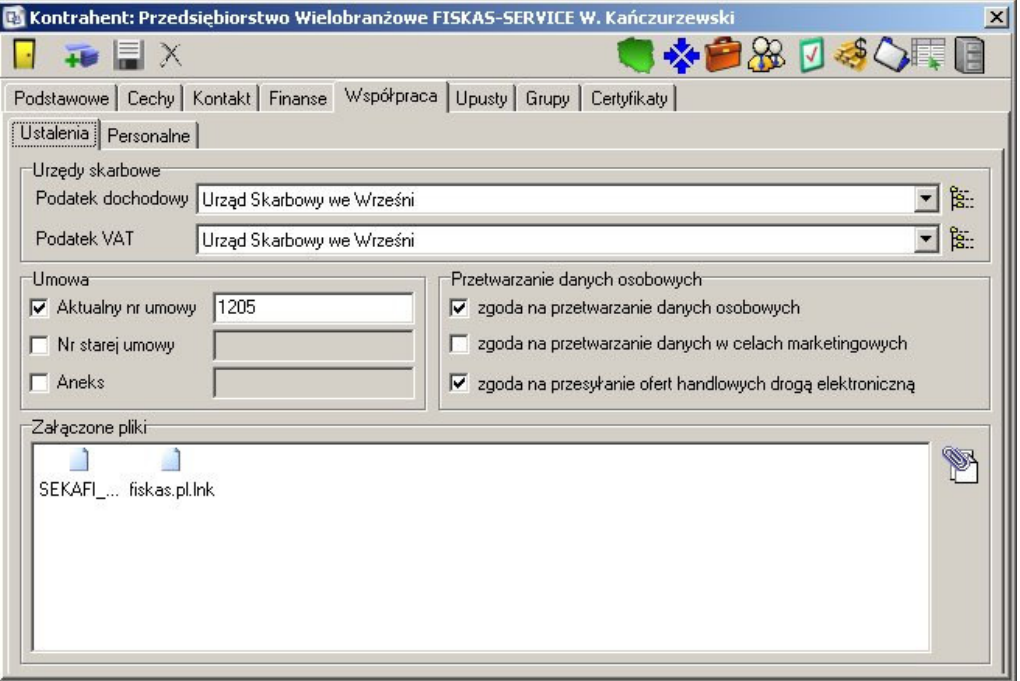

Zakładka współpraca zawiera informacje dotyczące współpracy z kontrahentem. Podzielona jest na dwie podzakładki – ustalenia oraz personalne.

## **Znaczenie pól**:

## **Zakładka Ustalenia**

## **Urz**ę**dy skarbowe**

Pozwala przypisać kontrahentowi odpowiedni urząd skarbowy, rozliczający podatek dochodowy i podatek VAT. Wyboru można dokonać zarówno z listy, jak i rejestru urzędów skarbowych.

## **Umowa**

Pola służące do wprowadzenia numeru starej i aktualnej umowy z kontrahentem, oraz numeru aneksu. Wypełnienie tych pól może mieć wpływ na to, czy kontrahentowi udzielane są rabaty.

## **Przetwarzanie danych osobowych**

Pola określające, na jakie cele przetwarzania danych osobowych, kontrahent wyraził zgodę

## **Zał**ą**czone pliki**

Do każdego kontrahenta, możliwe jest przyłączenie dowolnej ilości plików dowolnego typu. Mogą to być np. elektroniczne kopie dokumentów dostarczonych przez kontrahenta. Aby załączyć plik należy kliknąć na klawiszu po prawej stronie, lub wybrać z menu dostępnego pod prawym klawiszem opcję *dodaj*. Opcja *otwórz* otwiera plik w przypisanym w systemie operacyjnym do danego typu pliku programie. Pozycja *Zapisz jako* pozwala zapisać plik na dysku, a *usu*ń usuwa dany załącznik.

![](_page_9_Picture_135.jpeg)

## **Zakładka personalne**

#### **Reprezentant**

Osoby reprezentujące kontrahenta, wybierane z rejestru osób przypisanych danemu kontrahentowi.

## **Opiekun**

Osoby zatrudnione w naszej firmie, odpowiedzialne za kontakty z kontrahentem.

# **Zakładka Upusty**

![](_page_10_Picture_55.jpeg)

Zakładka upusty pozwala zdefiniować dla każdego kontrahenta przynależność do grup rabatowych oraz indywidualne rabaty na towary lub usługi. Zniżki indywidualne mają priorytet nad zniżkami grupowymi. Pozwala to przypisać kontrahentowi rabat grupowy np. na serwery dwuprocesorowe w wysokości 5%, oraz indywidualną większą zniżkę na konkretny, często zamawiany, model.

## **Zakładka Grupy rabatowe**

Zakładka zawiera rejestr grup rabatowych przypisanych do kontrahenta. Dyspozycji są następujące parametry:

![](_page_11_Picture_61.jpeg)

## **Poziom cenowy**

Podstawowy poziom cenowy, od którego liczona jest zniżka

## **Grupa rabatowa**

Zdefiniowana wcześniej grupa rabatowa obowiązująca dla kontrahenta. Grupy definiowane są przez administratora w menu Pozostałe -> Grupy rabatowe.

## **Warto**ś**ci rabatów**

Numer poziomu rabatowego w wybranej grupie rabatowej

## **Zakładka Rabaty indywidualne**

Zakładka zawiera rejestr indywidualnych rabatów przypisanych kontrahentowi. Do dyspozycji są następujące parametry.

![](_page_12_Picture_121.jpeg)

## **Wybierane z**

Określa czy rabat przypisany jest do usługi czy towaru

## **Poziom cenowy**

Poziom cenowy, od którego naliczany jest rabat

## **Indeks/Nazwa**

Indeks oraz nazwa usługi lub towaru. W przypadku wpisania niepełnych danych, opuszczenie pola otworzy okno umożliwiające wyszukiwanie wg. indeksu lub nazwy

Przycisk  $\frac{12\pi}{12}$  umożliwia wybór z pełnego rejestru usług lub towarów

## **Gotówka**

Rabat w przypadku płatności gotówkowych. Może zostać określony jako wartość procentowa, cena netto lub brutto. Zmiana wartości jednego z pól spowoduje przeliczenie i wypełnienie pozostałych dwóch wartości.

## **Płatno**ś**ci odroczone**

Rabat w przypadku płatności odroczonych. Może zostać określony jako wartość procentowa, cena netto lub brutto. Zmiana wartości jednego z pól spowoduje przeliczenie i wypełnienie pozostałych dwóch wartości.

# **Zakładka Grupy**

![](_page_13_Picture_1.jpeg)

Zakładka pozwalająca zdefiniować przynależność kontrahenta do wybranych grup. Umożliwia to szybsze wyszukiwanie oraz sporządzanie raportów i analiz.

Po stronie lewej widoczna jest lista dostępnych, nieprzypisanych kontrahentowi grup, a po stronie prawej znajdują się wszystkie grupy, które zostały już przypisane. Przyciski pomiędzy umożliwiają dodanie kontrahenta do wybranej grupy, do wszystkich grup, usunięcie go z grupy, oraz usunięcie ze wszystkich grup.

# **Zakładka Certyfikaty**

![](_page_14_Picture_99.jpeg)

Zakładka pozwala przypisać kontrahentowi jego klucze publiczne.

## **Skojarzone elementy**

- Przejście do serwisowanych przez kontrahenta elementów ewidencjonowanych 炒 Element istniejący tylko w wersjach Enterprise i Architect Przejście do geolokalizacji kontrahenta ○ 後回後の時々 Przejście do rejestru lokalizacji kontrahenta
	- Przejście do ewidencji sprzętu kontrahenta
	- Przejście do rejestru pracowników kontrahenta
	- Przejście do rejestru kontaktów z kontrahentem
	- Przejście do rozrachunków z kontrahentem
	- Przejście do zleceń kontrahenta
	- Przejście do dokumentów zakupu lub sprzedaży
	- Przejście do rejestru towarów dostępnych w ofercie dla kontrahenta

青